## **Geräte anlernen, die nicht von HORNBACH geprüft sind:**

- 1. Du willst ein Gerät mit Deinem SMART HOME by hornbach Gateway verwenden, das nicht in unserer Kompatibilitätsliste aufgeführt wird? Das ist meist kein Problem! Wichtig: Dies ist kein von HORNBACH geprüftes Gerät. Wir können daher keine Gewährleistung über die Funktionalität und keinen Support anbieten.
- 2. Prüfe, mit welchem Kommunikationsstandard Dein Gerät funktioniert. Folgende Kommunikationsstandards unterstützt unser Gateway: Z-Wave (Plus), Zigbee (Zigbee 3.0, Zigbee Home Automation)
- 3. Öffne die SMART HOME by hornbach App im Apple App Store bzw. im Google Play Store oder verwende die Browseranwendung unter https://www.smarthomebyhornbach.de.
- 4. Klicke auf das Plus-Symbol in der Ecke oben rechts und nachfolgend auf den Begriff »Gerät».

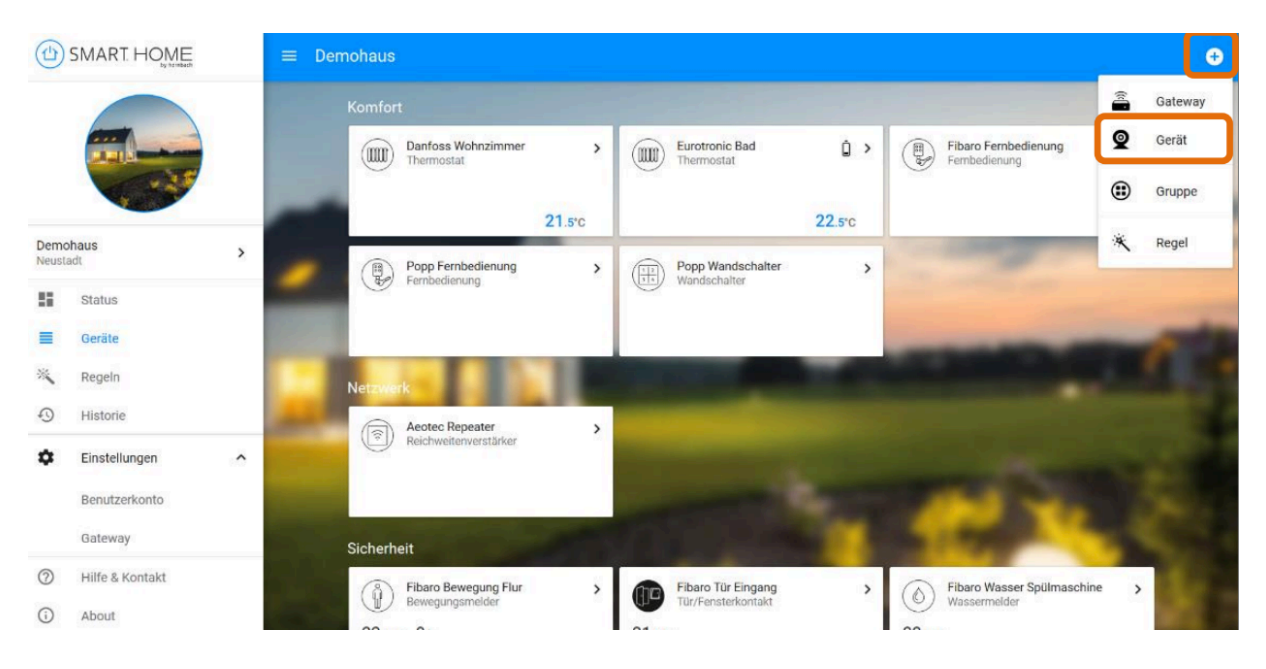

5. Browseranwendung: Du kannst jederzeit auf das + Symbol drücken, um das Gateway in den Anlernmodus zu bringen.

App: Wähle ein beliebiges Gerät aus und klicke anschließend auf das  $+$  Symbol. Folge den Schritten in der Anleitung des Herstellers, um den Anlernmodus Deines Gerätes ebenfalls zu starten. Viele Geräte geben eine optische Bestätigung, wenn sie sich im Anlernmodus befinden. Beachte auch dazu die Anleitung des Herstellers.

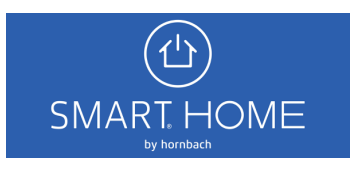

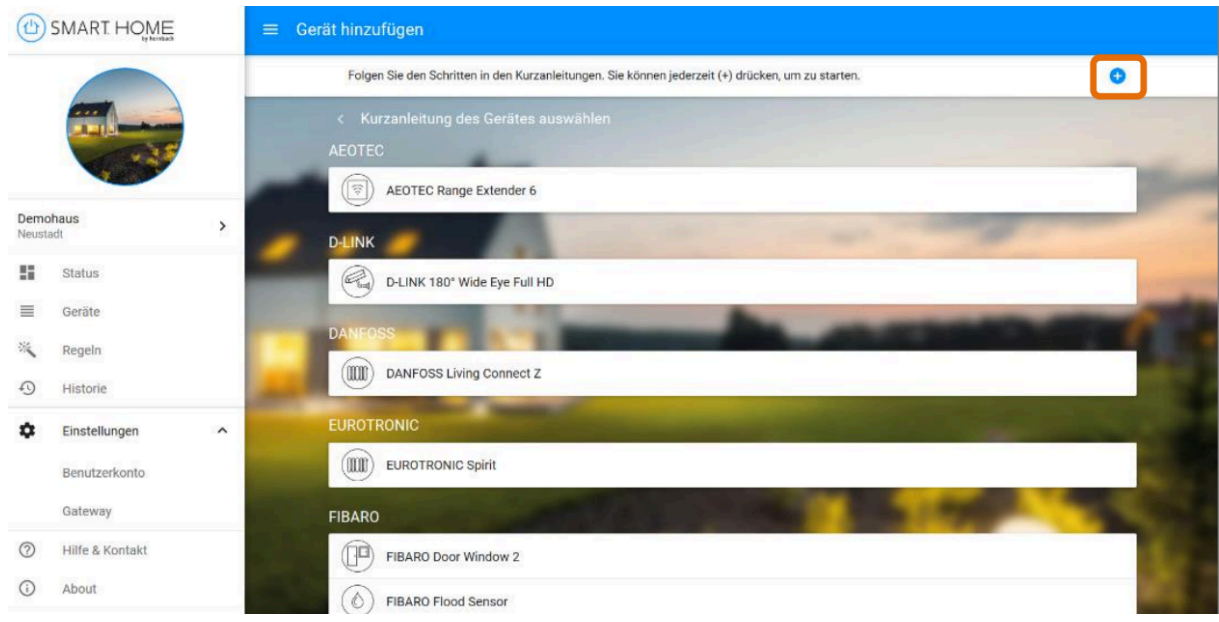

6. Ist die Fortschrittsanzeige bei 100% angelangt, wurde das Gerät erfolgreich angelernt.

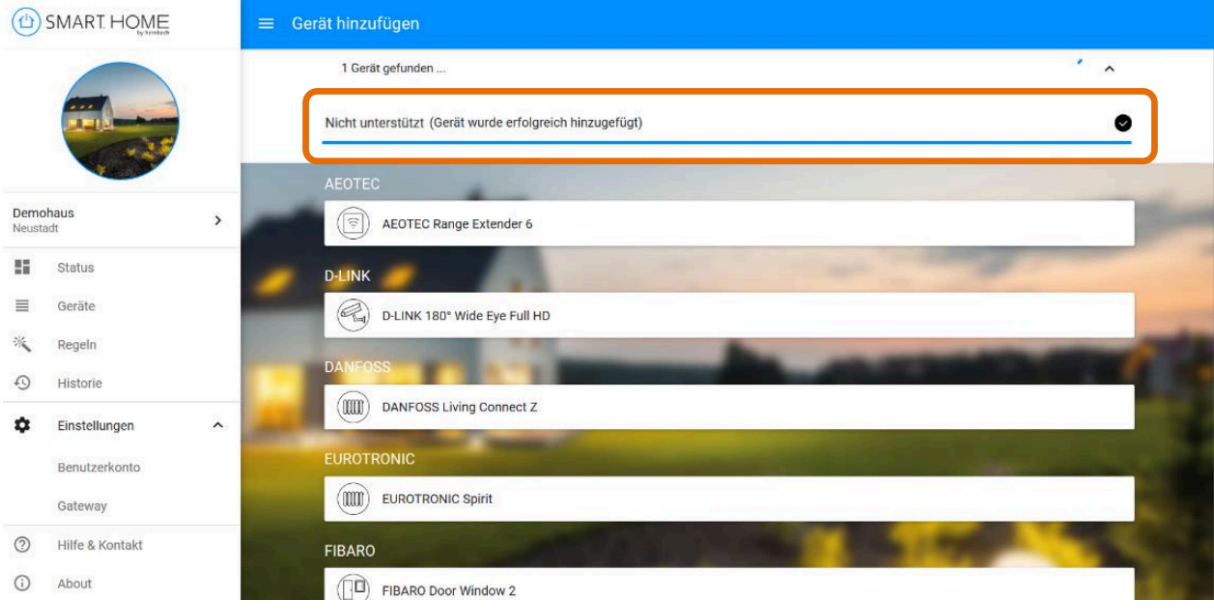

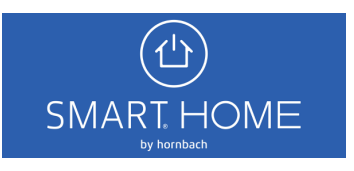

7. In der Geräteübersicht siehst Du das neue Gerät in der Kategorie "Nicht unterstützt". Du kannst das Gerät jederzeit umbenennen und wieder entfernen.

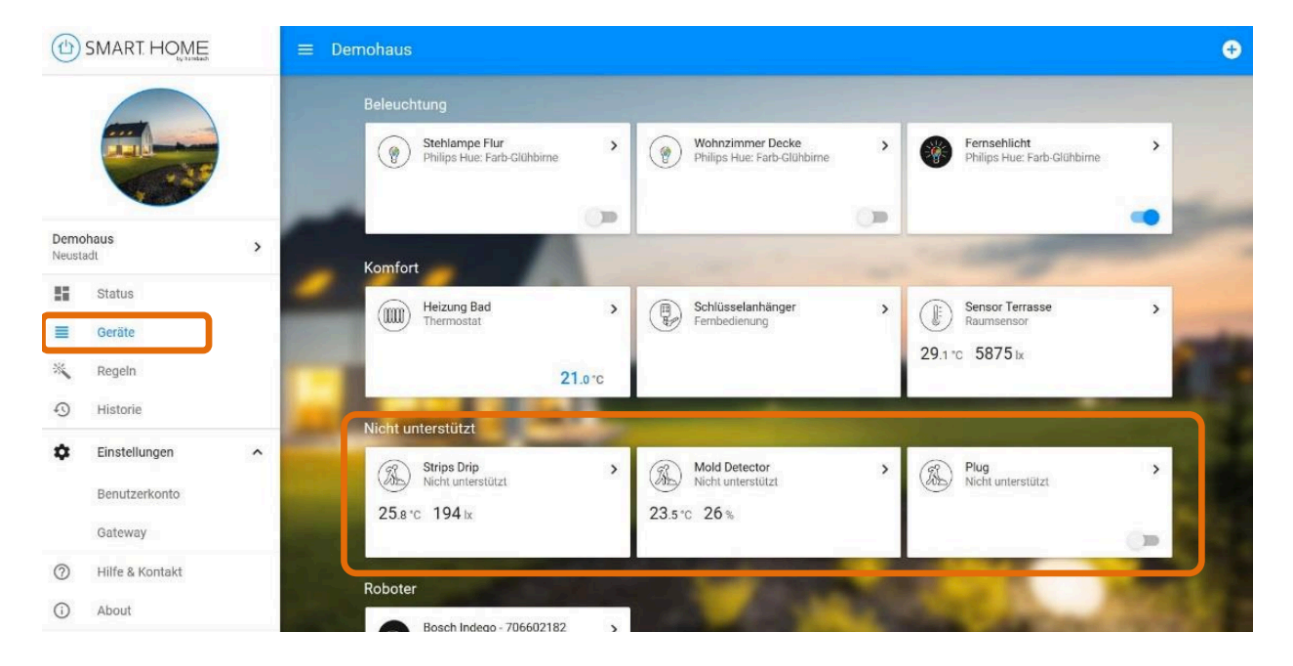

8. Erstelle Expertenregeln, um Deinem Gerät die Kommunikation mit Deinen anderen Geräten zu ermöglichen. Wir können allerdings nicht garantieren, dass alle Werte Deines Gerätes korrekt in den Bedingungen und Aktionen angezeigt werden.

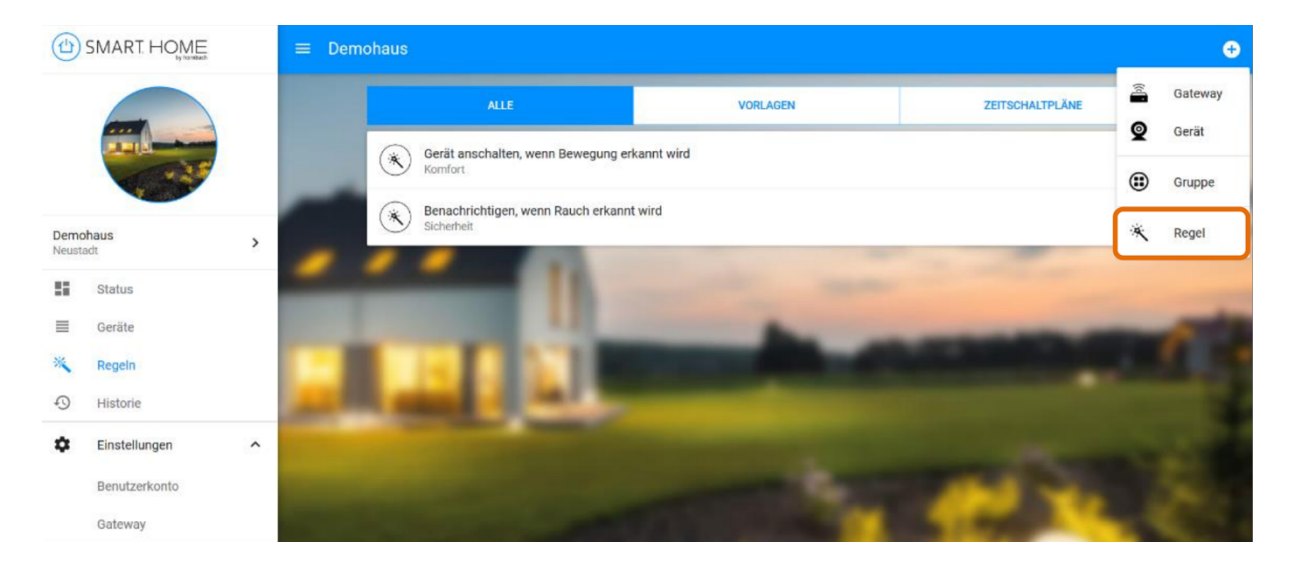

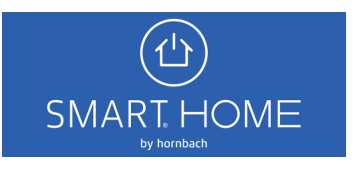

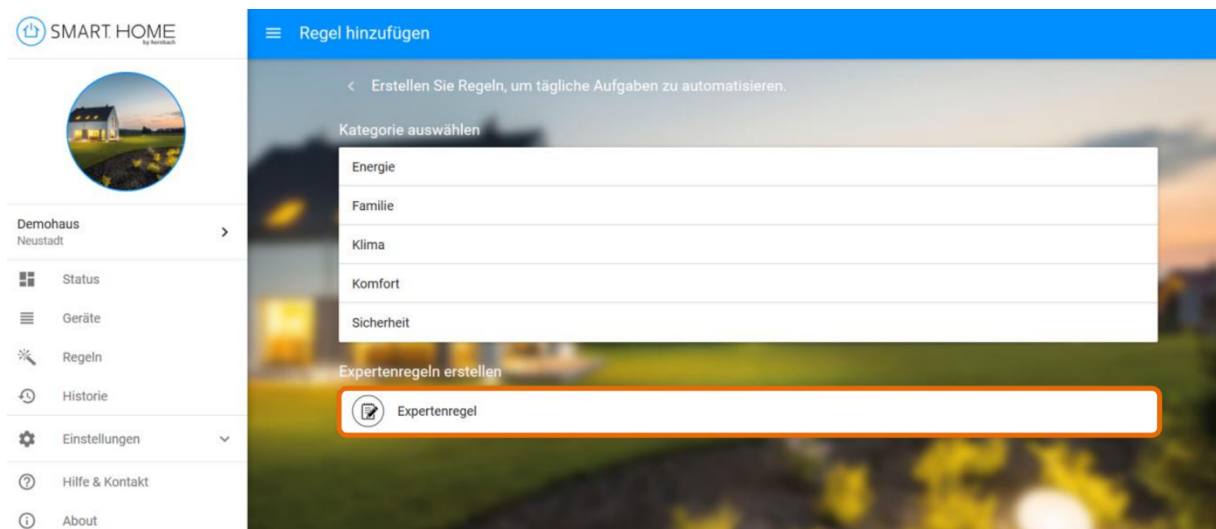

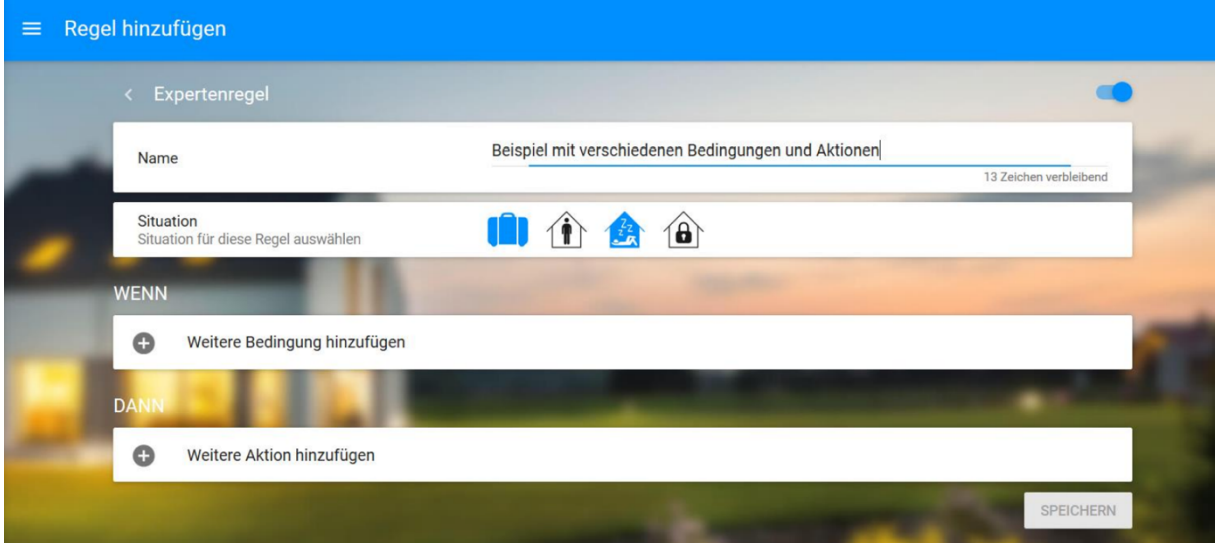

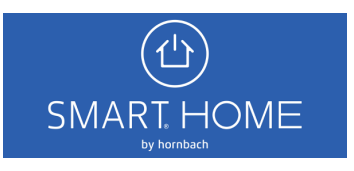